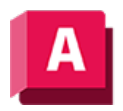

NJTODESK AutoCAD 2023

## 3DFORBIT (Befehl)

Dreht die Ansicht im 3D-Bereich ohne Rollbeschränkung.

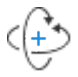

3DFORBIT aktiviert eine freie 3D-Orbit-Ansicht im aktuellen Ansichtsfenster.

In der Ansicht Freier 3D-Orbit wird eine Rotationskugel angezeigt, die bei der Definition des Blickpunkts für den Orbit hilft.

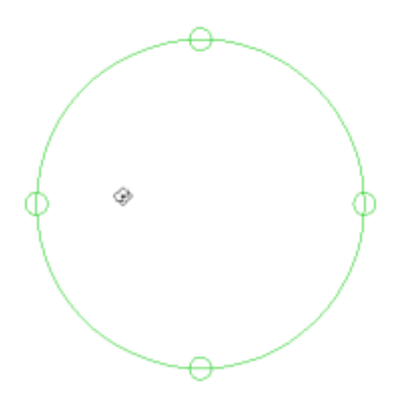

Wenn Sie den Cursor über die verschiedenen Teile der Rotationskugel bewegen, ändert sich die Form des Cursorsymbols und zeigt die Richtung der Ansichtsdrehung an, wenn Sie den Cursor ziehen. Im Gegensatz zu 3DORBIT begrenzt 3DFORBIT den Orbit nicht auf die vertikale oder horizontale Ebene.

Wählen Sie mindestens ein Objekt vor dem Starten dieses Befehls aus, um nur diese Objekte anzuzeigen.

Solange der Befehl aktiv ist, können Sie mit einem Rechtsklick zusätzliche Optionen in einem Kontextmenü anzeigen.

So steuert die Option Orbit Auto-Ziel aktivieren beispielsweise, ob die Objekte oder die Kamera während des Orbits gedreht werden. Wenn der Befehl 3DFORBIT aktiv ist, können Sie die Objekte nicht bearbeiten.

## Zugehörige Konzepte

• [3D-Navigationswerkzeuge](https://help.autodesk.com/view/ACD/2023/DEU/?guid=GUID-072D3942-A308-455C-8A75-8E63FB62FA4C)

## Zugehörige Verweise

- [Freie 3D-Orbit-Cursorsymbole Referenz](https://help.autodesk.com/view/ACD/2023/DEU/?guid=GUID-06EA7461-FA6C-4282-9B2E-C24EB367F0F4)
- [Kontextmenü 3D-Orbit](https://help.autodesk.com/view/ACD/2023/DEU/?guid=GUID-3677ED1F-112A-45E5-A7BD-59EFDE849A34)
- [Befehle für 3D-Ansichten](https://help.autodesk.com/view/ACD/2023/DEU/?guid=GUID-74076E2E-117A-40AB-A3B8-B9D8E5EF357D)

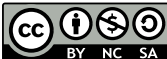

Sofern nicht anders angegeben, wird dieses Produkt unter einer [Namensnennung - Nicht](https://creativecommons.org/licenses/by-nc-sa/3.0/deed.de)[kommerziell - Weitergabe unter gleichen Bedingungen 3.0 Unported-Lizenz](https://creativecommons.org/licenses/by-nc-sa/3.0/deed.de) bereitgestellt. Weitere Informationen finden Sie unter [Autodesk Creative Commons FAQ.](https://autodesk.com/creativecommons)

© 2023 Autodesk Inc. Alle Rechte vorbehalten